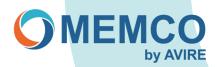

# Reprogramming on site using Memcom Keypad

# **OPTION 1: 453 Memcom with '1 Programming' shown on the display.**

Programming steps through menu:

# STEP 1 Accessing Memcom programming:

- 1. Press 1.
- 2. Screen shows 'Use \* to go back or use # to accept' (this will disapear after a couple of seconds).

### STEP 2 Selecting Alarm/Technical & Background numbers & deleting:

- 1. To program Alarm n01, (go to STEP 3).
- 2. Select Alarm n02, followed by #, go to STEP 3 to program or press down arrow to delete.
- 3. Select Alarm n03, followed by #, go to STEP 3 to program or press down arrow to delete.
- 4. Select Alarm n04, followed by #, go to *STEP* 3 to program or press down arrow to delete.
- 5. Select Technical Alarm, followed by #, go to STEP 4 to program or press down arrow to delete.
- 6. Select Background Alarm, followed by #, go to STEP 4 to program or press down arrow to delete.

### STEP 3 Programming Alarm number:

- 1. Type in your new alarm emergency number followed by #
- 2. Select Guided or Unguided (see NOTE below) followed by #

Guided: Plays instruction message for the operator, includes option to play location, if recorded. UnGuided: Plays no message.

Exit programming by repeat pressing of the \* key.

# Example: Programming 1 number as Guided:

Press 1 > select tel numbers, press # > select alarm n01, press # > type in alarm number eg 0123456789, press # > Guided, Press # > press \* > press \* > press \*

# **STEP 4 Monitoring:**

(Technical and Background Monitoring numbers when used with the Avire HUB. (Avire HUB number is 03308084733)

- 1. Type in Technical number, followed by #
- 2. Select P100, followed by #
- 3. Follow the On Screen message by pressing to duplicate number to Background (Recommended).

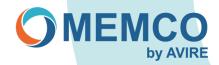

# **OPTION 2:** Memcom 450/453 using access code.

# STEP 1 Accessing Memcom programming:

- 1. Press \*1234# (Access Code default).
- 2. Using the UP/Down arrows will help navigate through the settings.
- If Alarm numbers 12- 14 and 15/16 Technical/Background numbers are not required, make sure these values are deleted by pressing \* then #

# STEP 2 Programming & deleting:

- 1. Press the UP arrow once this will take you to the alarm number 1 (\*11)
- 2. Enter new telephone number and then press # to confirm (Guided message).
- E.g., (11) 0123456789# (3 confirmation bleeps are heard)
- 3. Press the UP arrow once this will take you to alarm number 2 (\*12)
- 4. Enter <u>new telephone number</u> and then press # to confirm or \* # to delete.
- 5. Press the UP arrow once this will take you to alarm number 3 (\*13)
- 6. Enter new telephone number and then press # to confirm or \* # to delete.
- 7. Press the UP arrow once this will take you to alarm number 4 (\*14)
- 8. Enter new telephone number and then press # to confirm or \* # to delete.
- 9. Either exit by pressing # then \*01# or if Technical/Background is required continue to Step 4.

# STEP 3 Monitoring:

- Press the UP arrow once this will take you to Technical Alarm number 5 (\*15) Enter <u>Technical number</u> followed by \*\*3 (P100, HUB press # to confirm or \* then # to delete. Avire HUB number 03308084733) example 03308084733\*\*3
- Press the UP arrow once this will take you to Background number 6 (\*16) Enter <u>Background number</u> followed by \*\*3 (P100, HUB) press # to confirm. Or \* # to delete (Avire HUB number 03308084733) example 03308084733\*\*3

Pressing # key after Telephone numbers sets Alarm as Guided: Plays instruction message for the operator includes option to play location if recorded.

Adding \*\*0 followed by # sets the Telephone number as UnGuided: Plays no message. E.g.123456789\*\*0

# STEP 4 Exit Programming:

1. Press #, then press \*01 #

# Example: Programming 1 number as Guided:

Press \*1234# > Press 'up arrow' once, alarm 1 > type in Alarm number *example, 0123456789* > Press # > Press \*01#